# MANUAL TRESPONDED CONTENUOR NATIONAL SCRIPTION CONTENUOR DE SISTEMA<br>
Trasmettitori via radio compati per sistem<br>
Manual De Sistema<br>
Manual De Sistema<br>
Manual De Sistema<br>
Manual De Sistema<br>
Manual De Sistema<br>
Manual De Sist

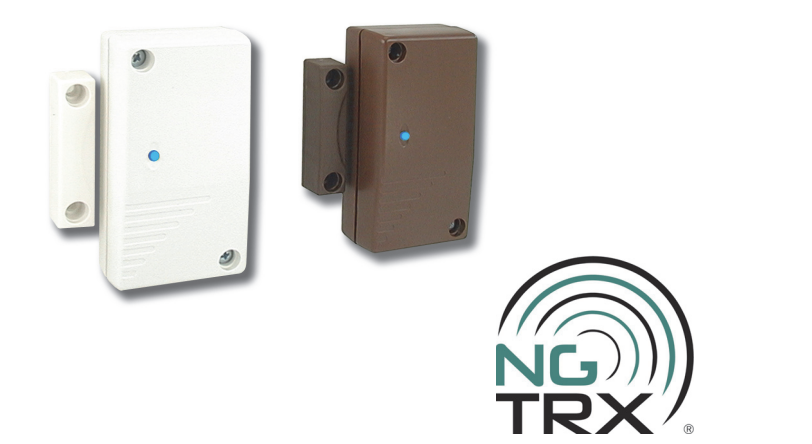

Trasmettitori via radio compatti per sistemi antintrusione senza fili gestiti da centrali NG-TRX

**090040267**

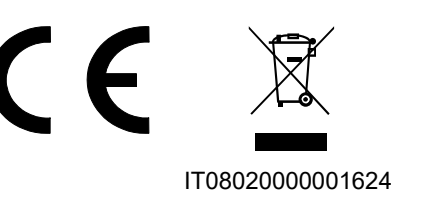

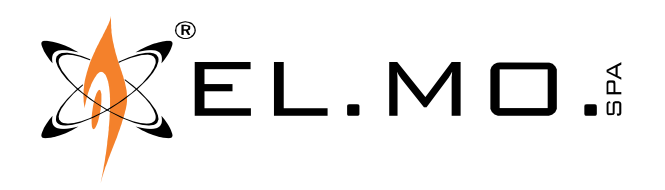

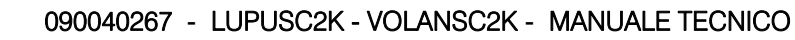

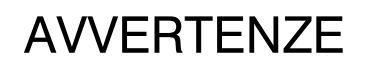

### **PER L'INSTALLATORE:**

Attenersi scrupolosamente alle normative vigenti sulla realizzazione di impianti elettrici e sistemi di sicurezza, oltre che alle prescrizioni del costruttore riportate nella manualistica a corredo dei prodotti.

Fornire all'utilizzatore tutte le indicazioni sull'uso e sulle limitazioni del sistema installato, specificando che esistono norme specifiche e diversi livelli di prestazioni di sicurezza che devono essere commisurati alle esigenze dell'utilizzatore. Far prendere visione all'utilizzatore delle avvertenze riportate in questo documento.

### **PER L'UTILIZZATORE:**

Verificare periodicamente e scrupolosamente la funzionalità dell'impianto accertandosi della correttezza dell'esecuzione delle manovre di inserimento e disinserimento.

Curare la manutenzione periodica dell'impianto affidandola a personale specializzato in possesso dei requisiti prescritti dalle norme vigenti.

Provvedere a richiedere al proprio installatore la verifica dell'adeguatezza dell'impianto al mutare delle condizioni operative (es. variazioni delle aree da proteggere per estensione, cambiamento delle metodiche di accesso ecc...).

------------------------------- Questo dispositivo è stato progettato, costruito e collaudato con la massima cura, adottando procedure di controllo in conformità alle normative vigenti. La piena rispondenza delle caratteristiche funzionali è conseguita solo nel caso di un suo utilizzo esclusivamente limitato alla funzione per la quale è stato realizzato, e cioè:

### **Trasmettitori via radio compatti per sistemi antintrusione senza fili gestiti da centrali NG-TRX**

Qualunque utilizzo al di fuori di questo ambito non è previsto e quindi non è possibile garantire la sua corretta operatività, e pertanto è fatto espresso divieto al detentore del presente manuale di utilizzarlo per ragioni diverse da quelle per le quali è stato redatto, ovvero esplicative delle caratteristiche tecniche del prodotto e delle modalità d'uso.

I processi produttivi sono sorvegliati attentamente per prevenire difettosità e malfunzionamenti; purtuttavia la componentistica adottata è soggetta a guasti in percentuali estremamente modeste, come d'altra parte avviene per ogni manufatto elettronico o meccanico. Vista la destinazione di questo articolo (protezione di beni e persone) invitiamo l'utilizzatore a commisurare il livello di protezione offerto dal sistema all'effettiva situazione di rischio (valutando la possibilità che detto sistema si trovi ad operare in modalità degradata a causa di situazioni di guasti od altro), ricordando che esistono norme precise per la progettazione e la realizzazione degli impianti destinati a questo tipo di applicazioni.

Richiamiamo l'attenzione dell'utilizzatore (conduttore dell'impianto) sulla necessità di provvedere regolarmente ad una manutenzione periodica del sistema almeno secondo quanto previsto dalle norme in vigore oltre che ad effettuare, con frequenza adeguata alla condizione di rischio, verifiche sulla corretta funzionalità del sistema stesso segnatamente alla centrale, sensori, avvisatori acustici, combinatore/i telefonico/i ed ogni altro dispositivo collegato. Al termine del periodico controllo l'utilizzatore deve informare tempestivamente l'installatore sulla funzionalità riscontrata.

La progettazione, l'installazione e la manutenzione di sistemi incorporanti questo prodotto sono riservate a personale in possesso dei requisiti e delle conoscenze necessarie ad operare in condizioni sicure ai fini della prevenzione infortunistica. E' indispensabile che la loro installazione sia effettuata in ottemperanza alle norme vigenti. Le parti interne di alcune apparecchiature sono collegate alla rete elettrica e quindi sussiste il rischio di folgorazione nel caso in cui si effettuino operazioni di manutenzione al loro interno prima di aver disconnesso l'alimentazione primaria e di emergenza. Alcuni prodotti incorporano batterie ricaricabili o meno per l'alimentazione di emergenza. Errori nel loro collegamento possono causare danni al prodotto, danni a cose e pericolo per l'incolumità dell'operatore (scoppio ed incendio).

### **AVVERTENZE PER LO SMALTIMENTO - INFORMAZIONI AGLI UTENTI**

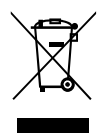

Ai sensi della Direttiva 2012/19/UE, relativa allo smaltimento dei rifiuti di apparecchiature elettriche ed elettroniche (RAEE), si precisa che il dispositivo AEE è immesso sul mercato dopo il 13 agosto 2005 con divieto di conferimento all'ordinario servizio di raccolta dei rifiuti urbani.

IT08020000001624

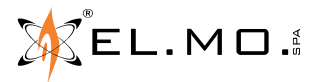

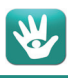

# **1. GENERALITA'**

I prodotti in oggetto sono dei trasmettitori compatti utilizzati per il controllo di infissi o di protezioni perimetrali inseriti in sistemi senza fili aventi come unità elaborative le centrali VIDOMO2K e VICOMPATC2K, appartenenti al sistema NG-TRX ed altri modelli dichiaratamente compatibili. In generale le loro caratteristiche sono:

- **LUPUSC2K** = consente di trasmettere le variazioni di stato di contatti magnetici e di un sensore per tapparelle collegati via filo ai suoi morsetti. Il LUPUSC2K è riconosciuto dalla centrale come dispositivo multicanale e impegna fino a 3 ingressi per trasmettere lo stato dei anomalia/allarme del contatto magnetico REED, posto in un lato del contenitore, del contatto magnetico cablato a morsettiera e del sensore per tapparella collegato al corrispondente morsetto. Per quest'ultimo sono programmabili opportunamente gli impulsi in una finestra temporale. Il dispositivo è ampiamente programmabile via software.
- **VOLANSC2K** = consente di trasmettere le variazioni di stato di contatti magnetici e di un sensore per tapparelle collegati via filo ai suoi morsetti. Il VOLANSC2K è riconosciuto dalla centrale come dispositivo multicanale e impegna fino a 4 ingressi per trasmettere lo stato dei anomalia/allarme del contatto magnetico REED, posto in un lato del contenitore, del contatto magnetico cablato a morsettiera e del sensore per tapparella collegato al corrispondente morsetto e del sensore inerziale PIEZO incorporato. Per questi due ultimi sono programmabili opportunamente gli impulsi in una finestra temporale e l'integrazione. Il dispositivo è ampiamente programmabile via software, richiede in loco la regolazione solo della sensibilità.

Il contenitore plastico è in linea con le attuali tendenze stilistiche, **a richiesta è disponibile anche la versione "M" con il contenitore di colore marrone (LUPUSCM2K e VOLANSCM2K).**

**Nota:** la portata operativa di tali dispositivi si valuta in campo aperto libero da ostacoli, purtuttavia in alcune applicazioni in ambienti interni con particolari caratteristiche costruttive è possibile che la portata venga ridotta, per i dettagli consultare la tabella con le caratteristiche tecniche. L'autonomia dei trasmettitori è valutabile in anni di attività, secondo quanto indicato nelle caratteristiche del singolo modello.

# **2. CARATTERISTICHE**

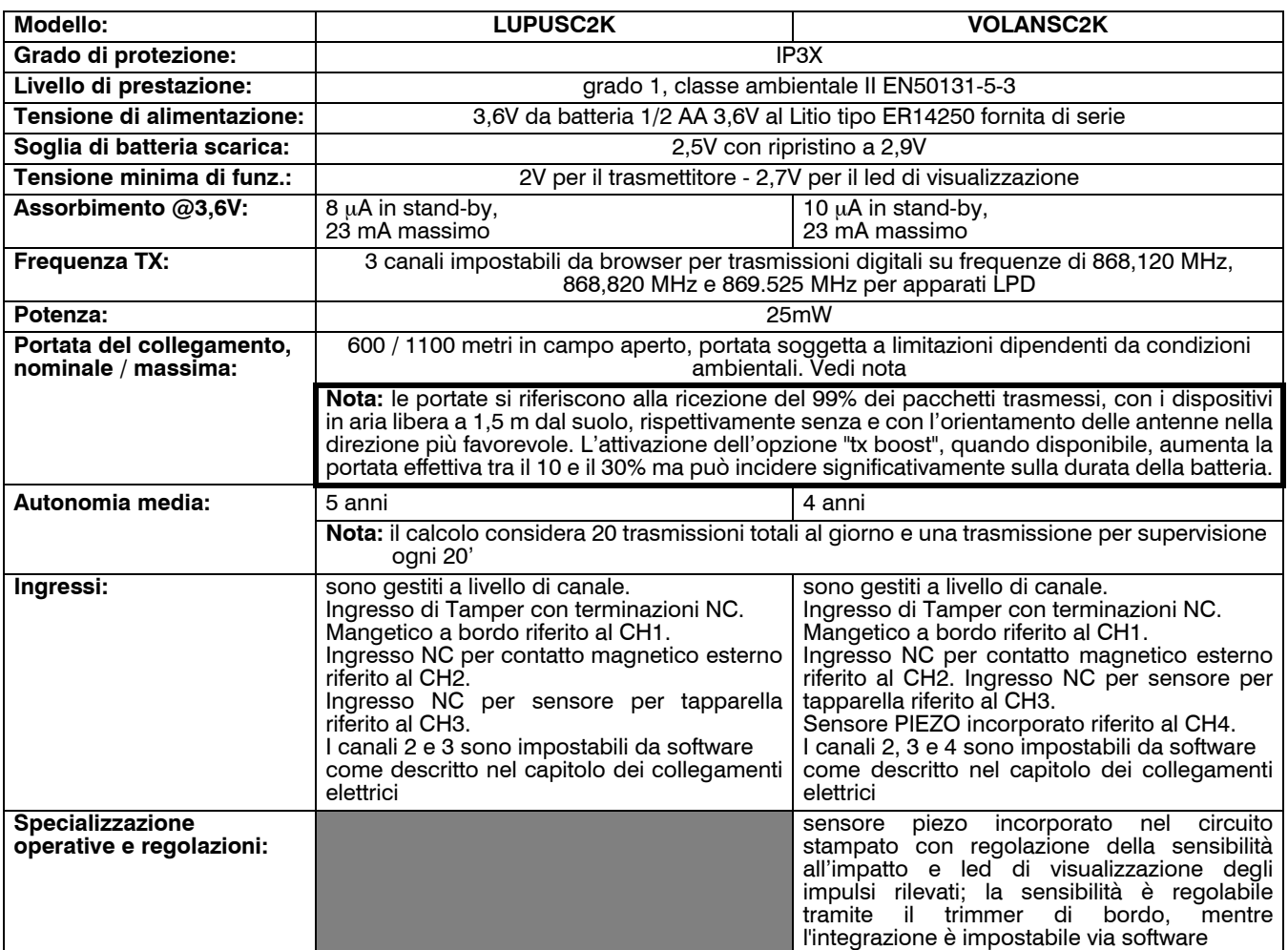

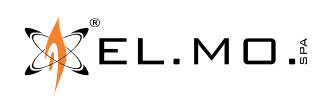

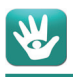

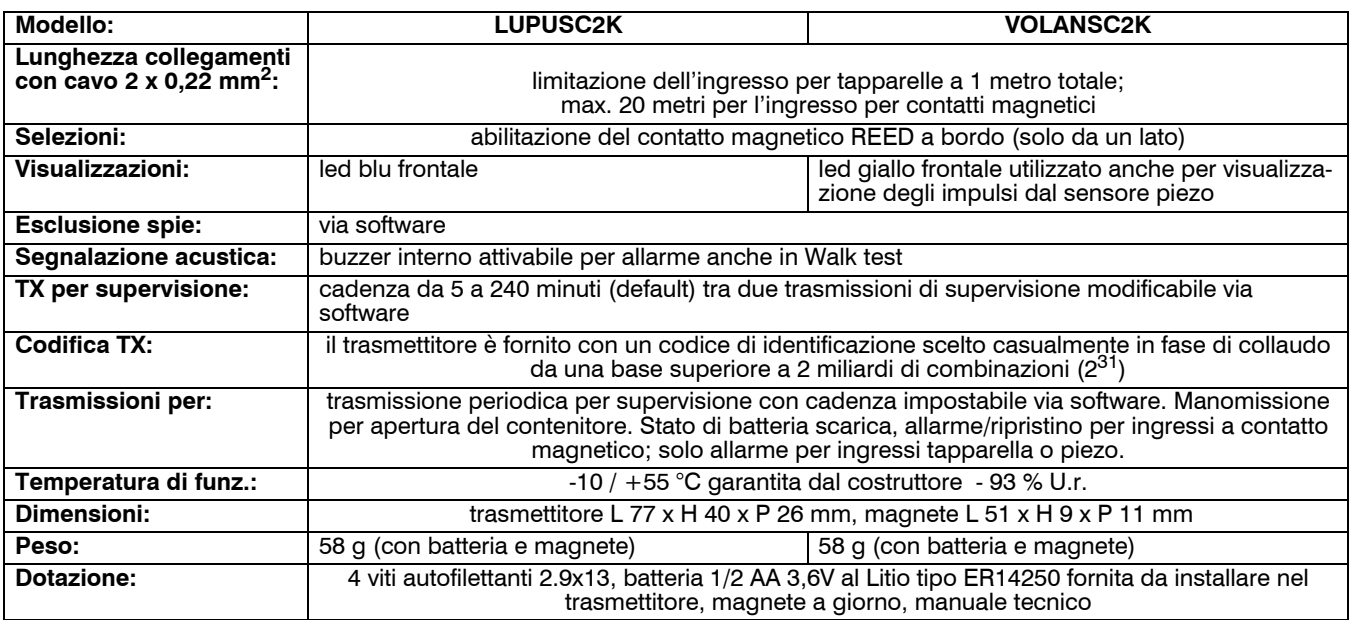

I trasmettitori modd. LUPUSC2K e VOLANSC2K si devono intendere come accessori di apparati VIDOMO2K, VI-COMPACT2K ed altri dispositivi dichiaratamente compatibili. Il fabbricante, EL.MO. S.p.A., dichiara che il tipo di apparecchiatura radio mod. LUPUSC2K e VOLANSC2K è conforme alla direttiva 2014/53/UE, il testo completo della dichiarazione di conformità UE è disponibile al seguente indirizzo internet elmospa.com previa semplice registrazione.

**I trasmettitori LUPUSC2K e VOLANSC2K sono adatti solo ad installazioni all'interno dei locali da proteggere, non si devono installare in posizioni dove possono essere interessati a fenomeni di condensa come ad esempio il fissaggio diretto su un balcone.**

# **3. CARATTERISTICHE MECCANICHE**

Vista del contenitore in plastica del trasmettitore e del magnete esterno.

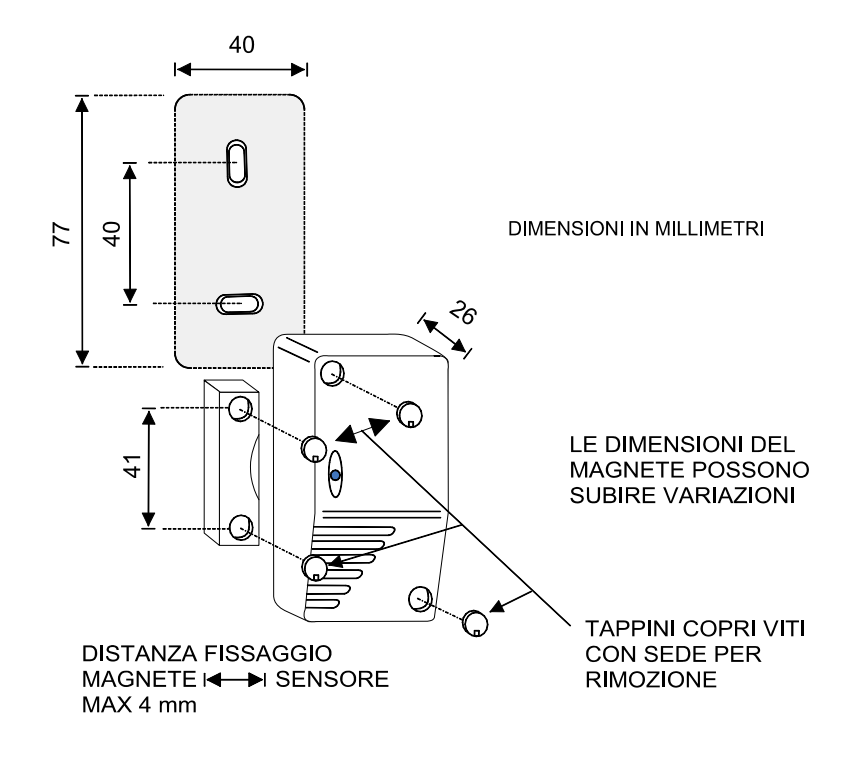

# **4. PRIMA ALIMENTAZIONE O SOSTITUZIONE DELLA BATTERIA**

Il trasmettitore richiede particolare cura nella fase di prima alimentazione, le procedure possono essere riassunte nei seguenti punti:

- 1. Inserire la batteria da 3,6V fornita in dotazione rispettando le polarità, come indicato in precedenza.
- 2. Premere e rilasciare 3-4 volte il pulsante di Tamper.
- 3. Azzerare eventuali memorie di batteria scarica in centrale o nel dispositivo ricevente compatibile.

AVVERTENZA: in caso di batteria nuova o inutilizzata per un lungo periodo, si può talvolta verificare una erronea segnalazione di batteria scarica alle prime attivazioni. Questo è dovuto alle caratteristiche chimiche delle batterie Lithium Thionyl Chloride e può essere risolto effettuando le operazioni sopracitate. In caso di esposizione della batteria a basse temperature, è consigliabile tenere la batteria a temperatura ambiente prima di inserirla.

# **5. COME RICONOSCERE IL PRODOTTO**

I due trasmettitori possono essere agevolmente riconosciuti come specificato nel disegno seguente.

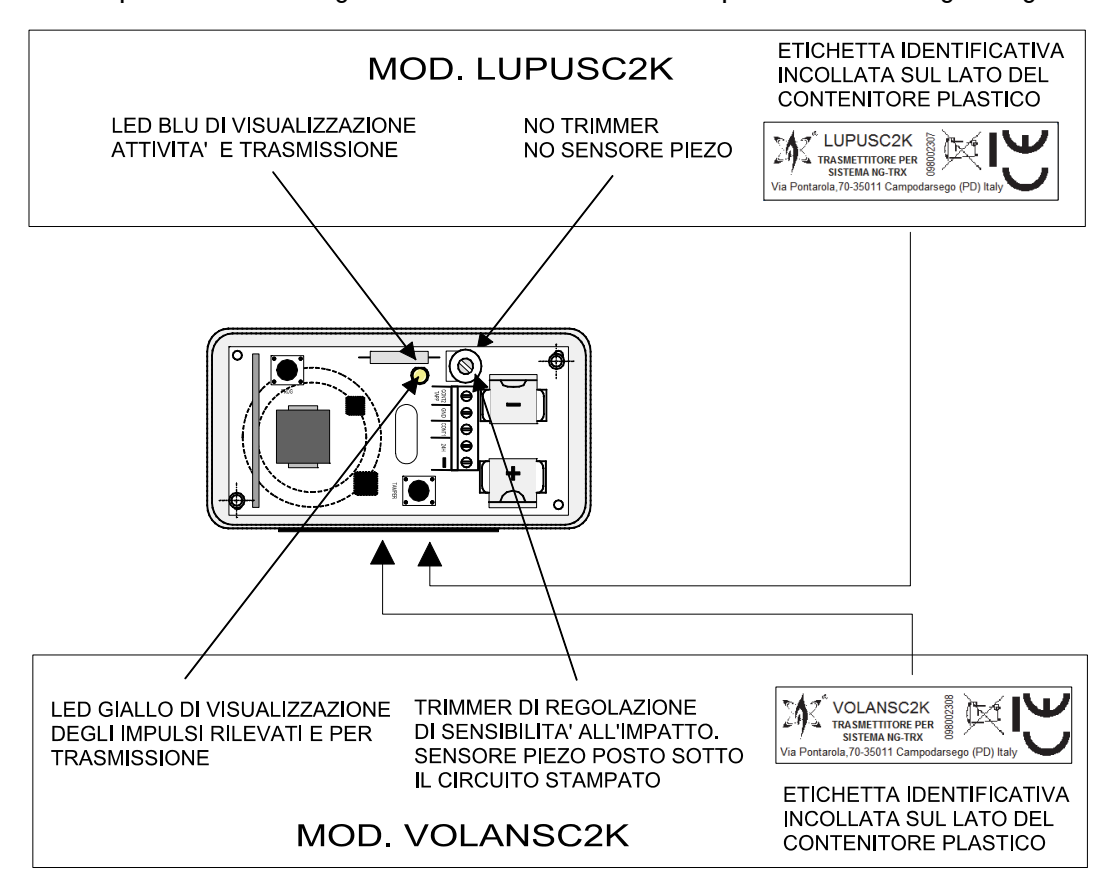

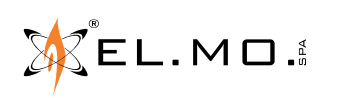

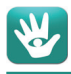

### **6. INSTALLAZIONE**

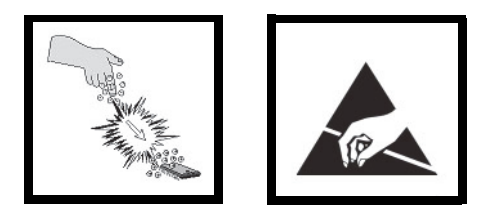

L'installatore deve operare in assenza totale di cariche elettrostatiche già dall'apertura del contenitore, fare attenzione che la scheda elettronica del prodotto può essere danneggiata dalle scariche elettrostatiche.

Le accortezze devono essere osservate durante la fase installativa e durante una manutenzione.

L'installazione dei trasmettitori deve comunque rispettare alcune regole per evitare cadute di prestazione dovute ad errori di posizionamento. Infatti è di vitale importanza definire con la massima cura l'area operativa del sistema ricevente all'interno del quale il trasmettitore viene installato, la reale copertura dei sensori e la corretta installazione specialmente in rapporto alla natura dei materiali impiegati nella costruzione dello stabile. I disegni seguenti mostrano posizioni di installazione esatte e sbagliate, oggetti che possono attenuare il segnale RF e l'attenuazione di alcuni materiali da costruzione.

### Situazioni installative.

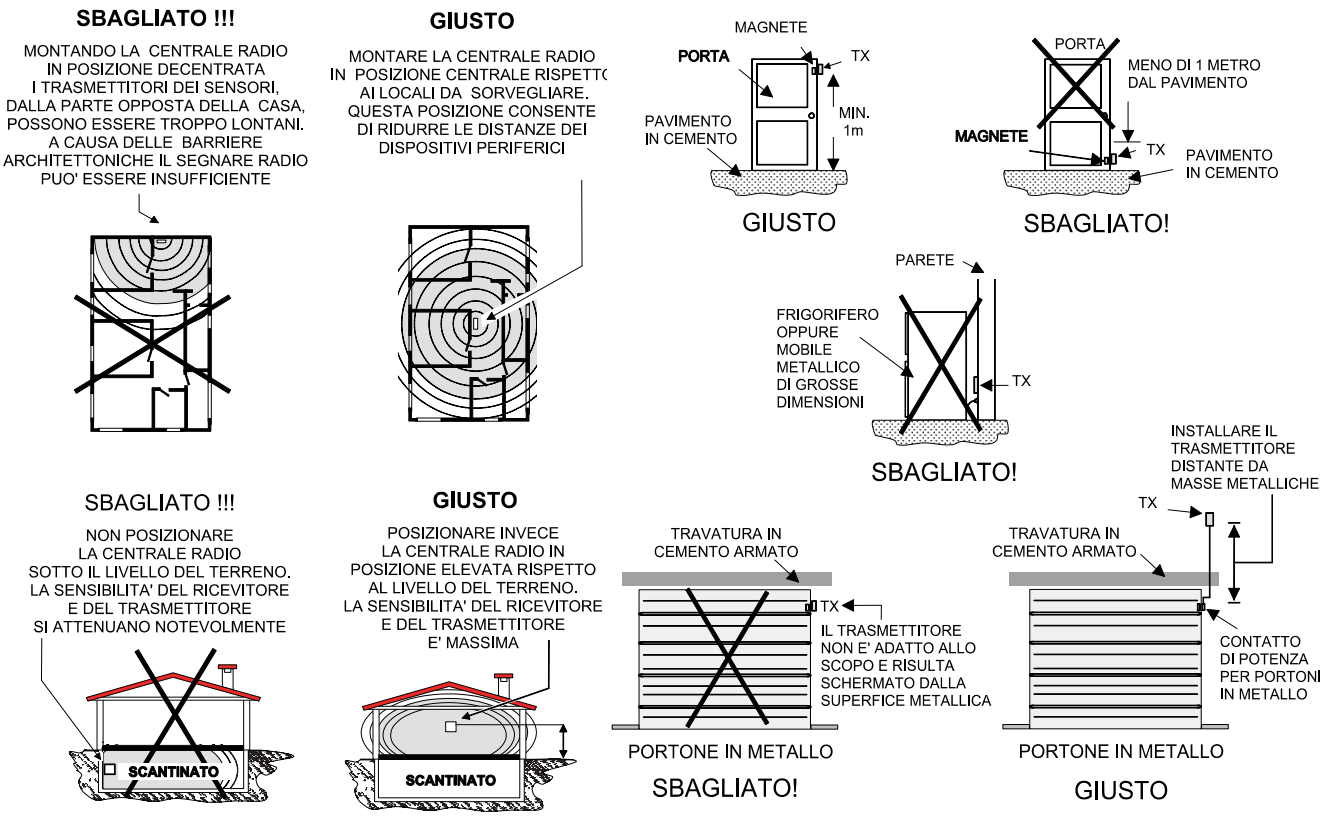

Attenuazione del segnale radio da parte di alcuni materiali tipici da costruzione.

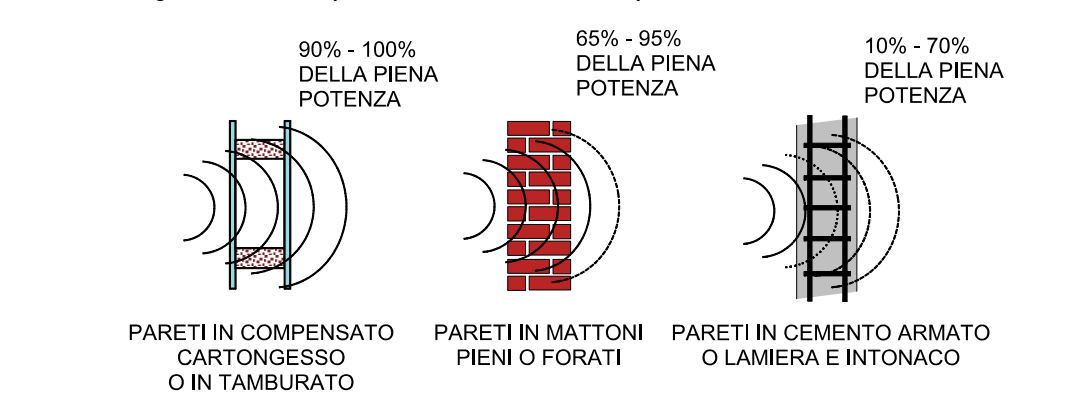

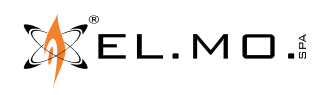

info@elmospa.com

Oggetti che possono modificare e/o diminuire la portata.

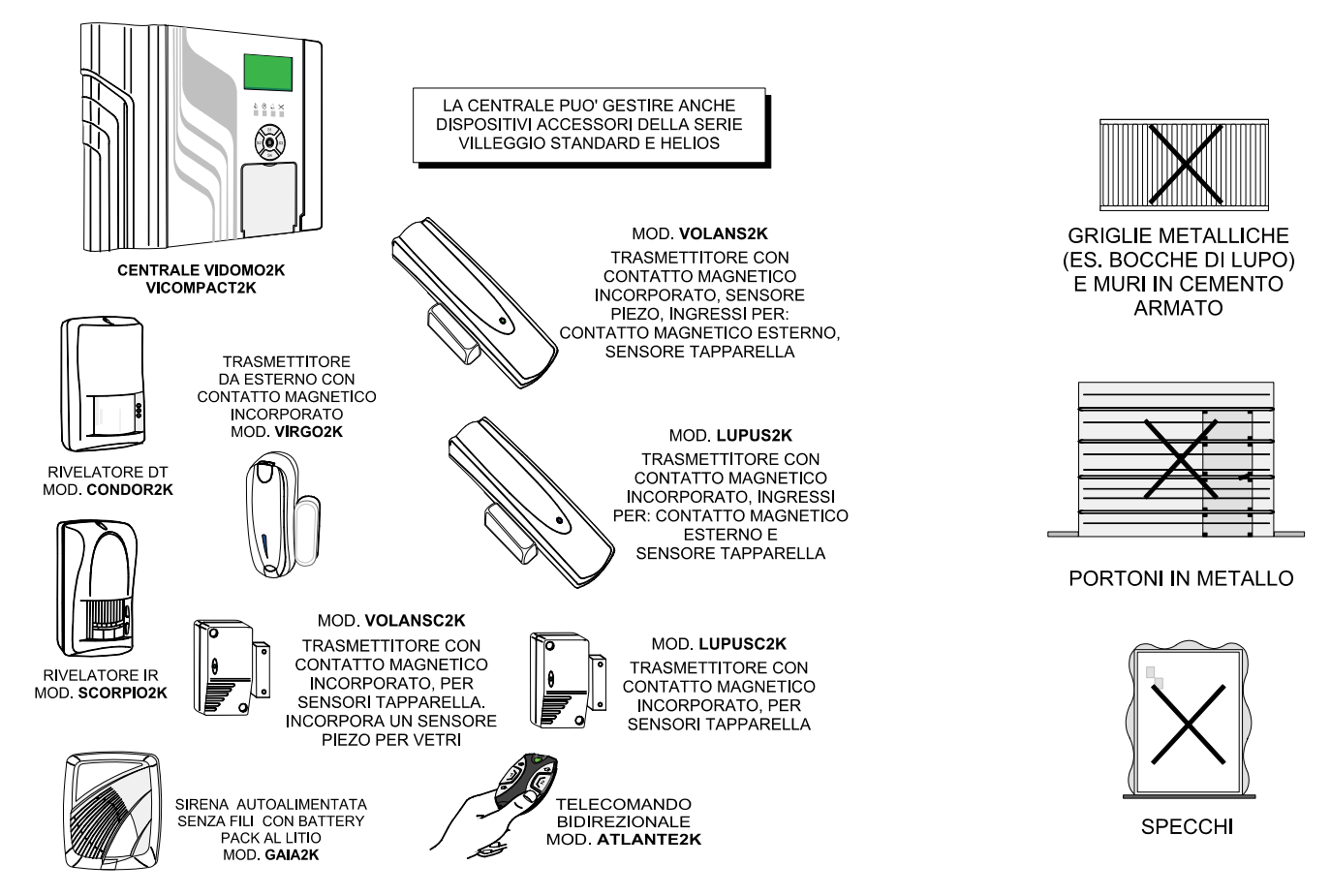

Il sensore non è idoneo all'installazione a protezione di varchi con apertura frequente (superiore alle 100 attivazioni giornaliere): ciò può causare un eccesso di trasmissioni radio e l'esaurimento prematuro della batteria.

# **7. COPERTURA E SENSIBILITA'**

Prima di procedere all'installazione di VOLANSC2K è necessario considerare attentamente la sensibilità massima che si può ottenere in base alla natura della superficie da proteggere con il suo sensore piezo integrato. A tal proposito è utile consultare la seguente tabella:

**Superficie Muro in mattoni Acciaio Legno Raggio in metri** | 1 metro | 3 metri | 3 metri

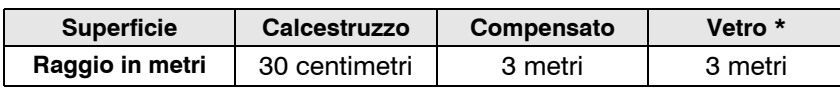

**\* La prova sul vetro è stata condotta applicando il sensore con biadesivo tenace.** 

**Per l'applicazione specifica sul vetro il prodotto VOLANSC2K è adatto alla rivelazione dell'impatto ma non per tagli o perforazioni.**

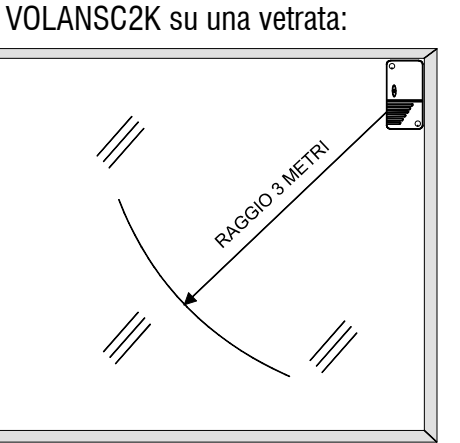

Applicazione del trasmettitore

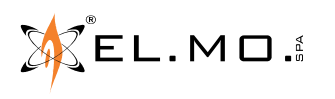

# **8. MONTAGGIO**

### **8.1 Foratura del contenitore per ingresso cavi**

Il disegno seguente mostra le in sequenza le operazioni per forare il contenitore del prodotto per introdurre gli eventuali cavi di collegamento.

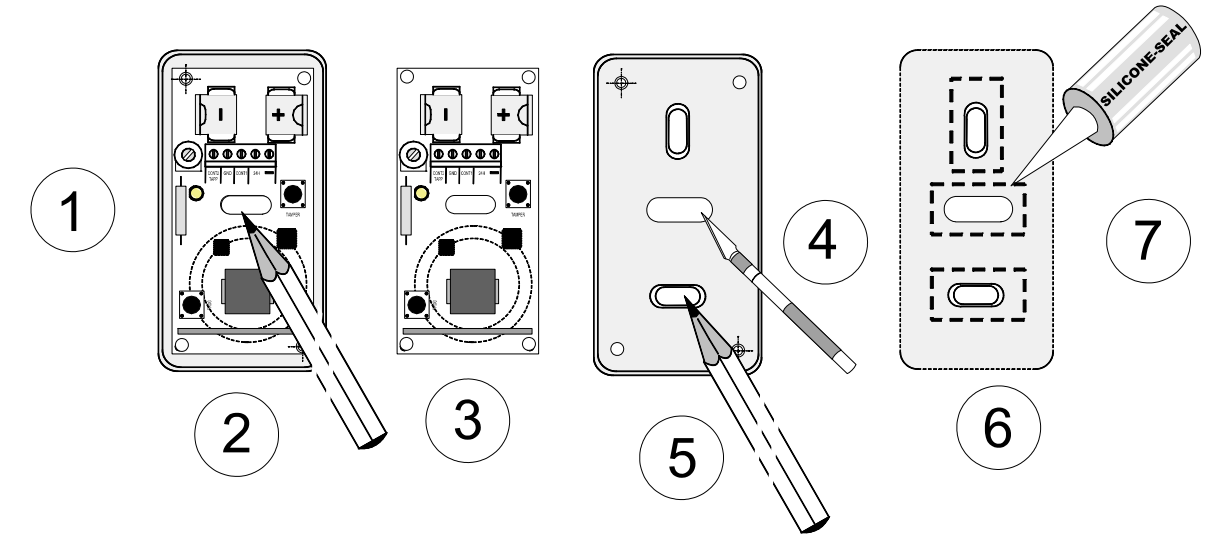

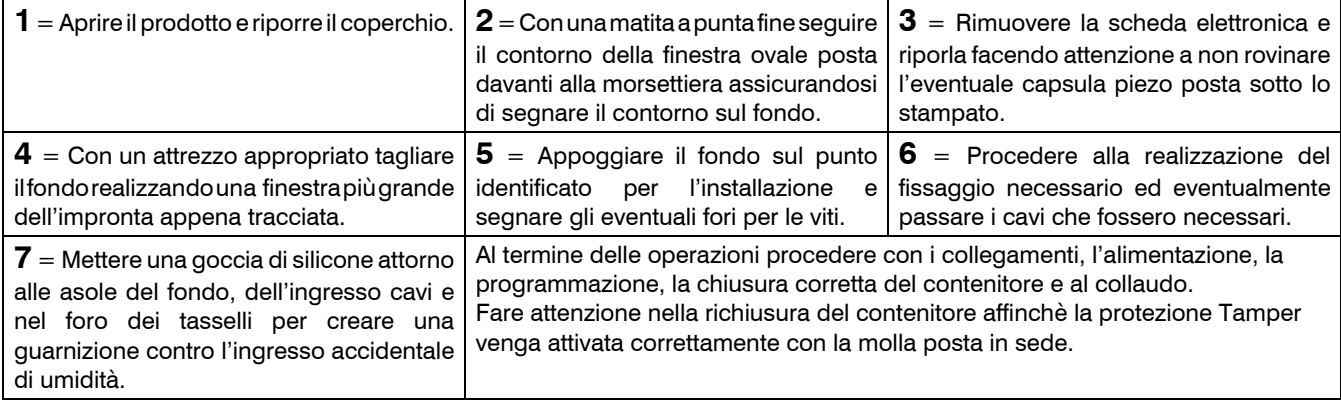

Esempio di montaggio di LUPUSC2K all'interno del cassonetto di una tapparella, nella figura seguente è indicata una delle possibili posizioni di fissaggio.

E' da ricercare la migliore posizione per poter effettuare in seguito il cambio della batteria, una possibile posizione potrebbe anche essere il lato esterno del cassonetto.

**Evitare che un eventuale supporto aggiuntivo di fissaggio sia di tipo metallico per non deteriorare il segnale radio emesso.**

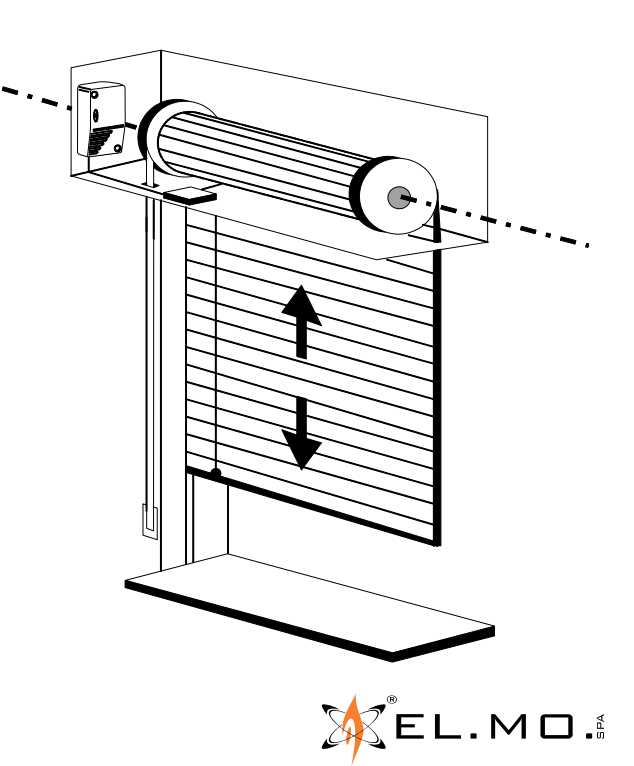

# **9. COLLEGAMENTI ELETTRICI**

### **9.1 Vista generale della scheda elettronica.**

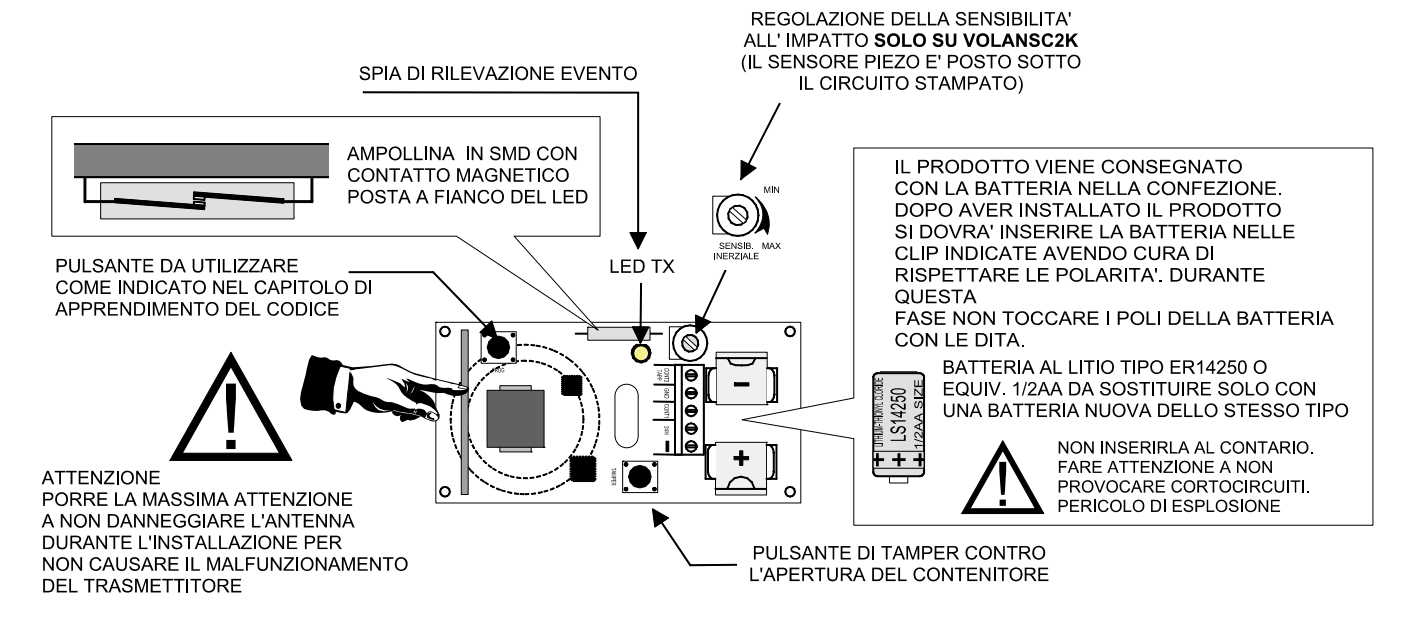

## **9.2 LUPUSC2K e collegamenti generali**

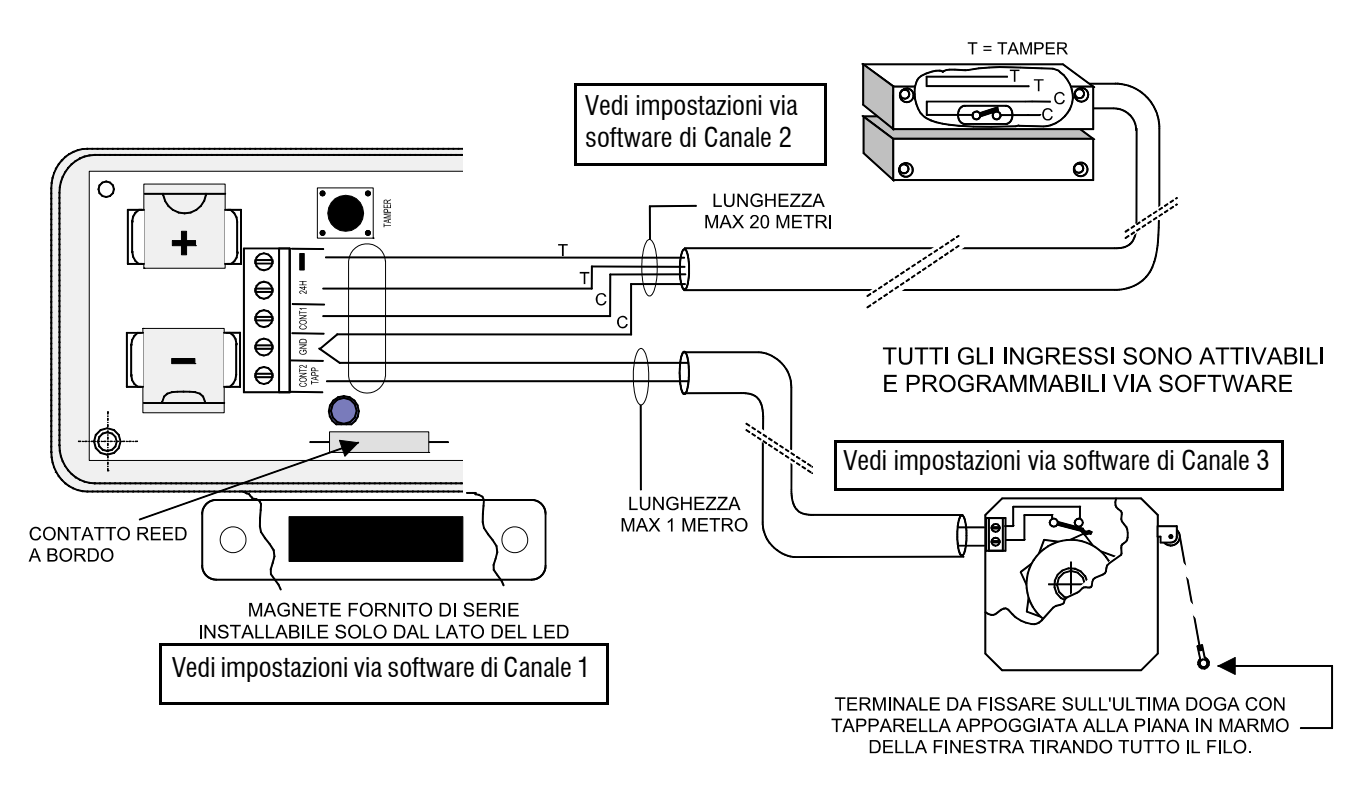

**Nota:** al fine di garantire la certificazione del prodotto è necessario realizzare i cablaggi delle linee di protezione Tamper del contatto magnetico esterno e del sensore per tapparella, se dotato, al morsetto "24H" del trasmettitore.

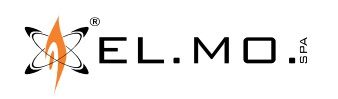

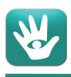

### **9.3 Tipologie di collegamento consentite per mod. LUPUSC2K**

Utilizzando in software è possibile impostare totalmente le modalità di collegamento per ottimizzare il funzionamento del dispositivo alle funzionalità richieste. La schermata seguente è visibile nella finestra dei "**Dispositivi radio NG-TRX**" corrispondente all'ingresso selezionato e visualizzato anche con il modello specifico e le informazioni sulla tipologia di allarme generato e del firmware.

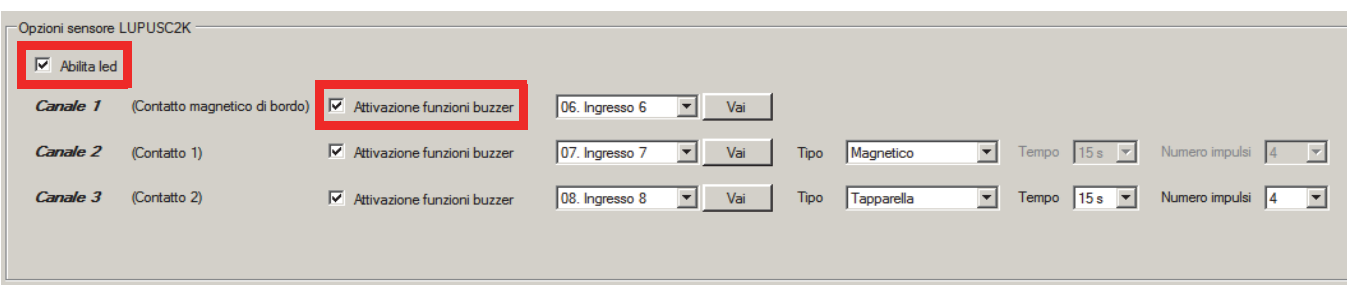

La selezione "**Abilita Led**" consente di attivare/disattivare il led di bordo per particolari necessità operative. La selezione "**Attivazione funzioni buzzer**" consente di associare o meno al canale specifico le impostazioni funzionali del buzzer interno che sono state impostate nella selezione "**Attivazione Buzzer**" che è visibile nella finestra

"**Opzioni NG-TRX**" appena sopra a questa.

In fase di apprendimento totale del sensore, sono impegnati tre ingressi in sequenza, è possibile però rinunciare da subito all'ingresso che non interessa, non accettandone la memorizzazione oppure non connettendolo dal software. Nella logica di consentire la piena flessibilità di programmazione è altresì possibile raggruppare per tipologie la numerazione degli ingressi; per ogni canale sarà possibile, a posteriori, impostare il numero dell'ingresso che si desidera attribuire a patto che tale ingresso non sia già occupato da un altro dispositivo, in caso di dimenticanza, il software segnalerà il conflitto di codice. Cliccando sul triangolo a destra del numero dell'ingresso apparirà l'intero elenco degli ingressi e con il tasto "**Vai**" si raggiungerà velocemente l'ingresso desiderato.

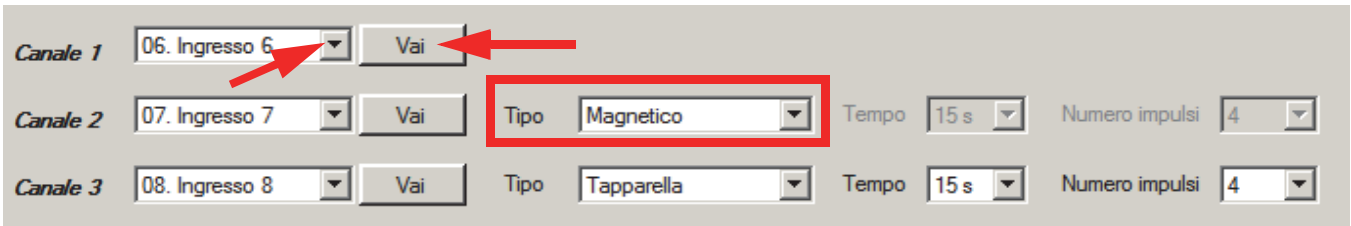

La tipologia dei canali 2 e 3 può essere impostata indipendentemente a magnetico o tapparella; per quest'ultimo, è possibile definire il numero di impulsi e i secondi di timeout per la rilevazione di un allarme valido.

**Tempo** = 5, 10, 15, 20s. (Default = 15s). **Numero impulsi** = 1, 2, 4, 8. (Default = 4).

Una volta definite le impostazioni si dovrà scrivere la configurazione in centrale per poi proseguire con il test funzionale.

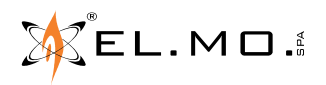

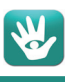

### **9.4 VOLANSC2K e collegamenti generali**

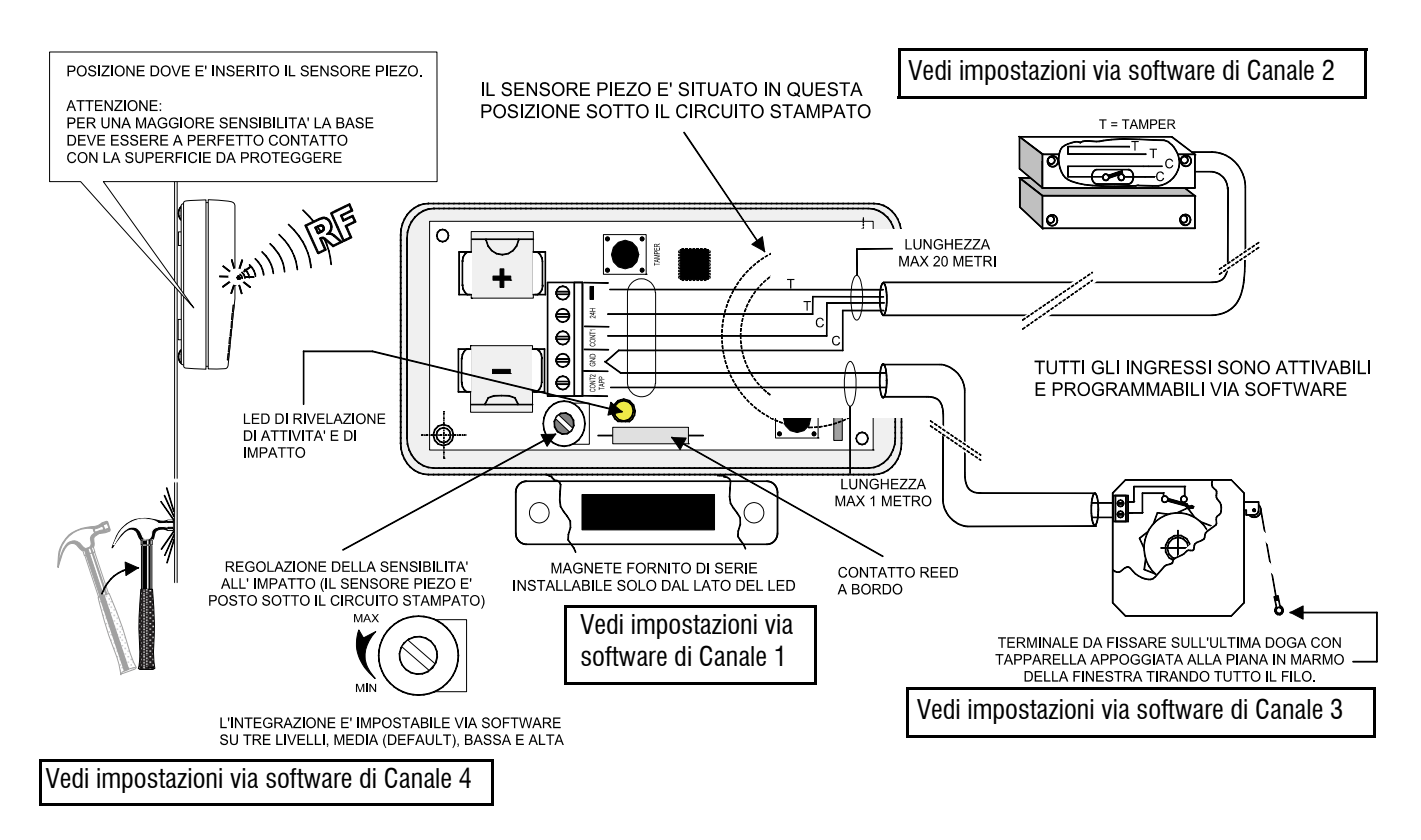

**Nota:** al fine di garantire la certificazione del prodotto è necessario realizzare i cablaggi delle linee di protezione Tamper del contatto magnetico esterno e del sensore per tapparella, se dotato, al morsetto "24H" del trasmettitore.

### **9.5 Tipologie di collegamento consentite per mod. VOLANSC2K**

Utilizzando in software è possibile impostare totalmente le modalità di collegamento per ottimizzare il funzionamento del dispositivo alle funzionalità richieste. La schermata seguente è visibile nella finestra dei "**Dispositivi radio NG-TRX**" corrispondente all'ingresso selezionato e visualizzato anche con il modello specifico e le informazioni sulla tipologia di allarme generato e del firmware.

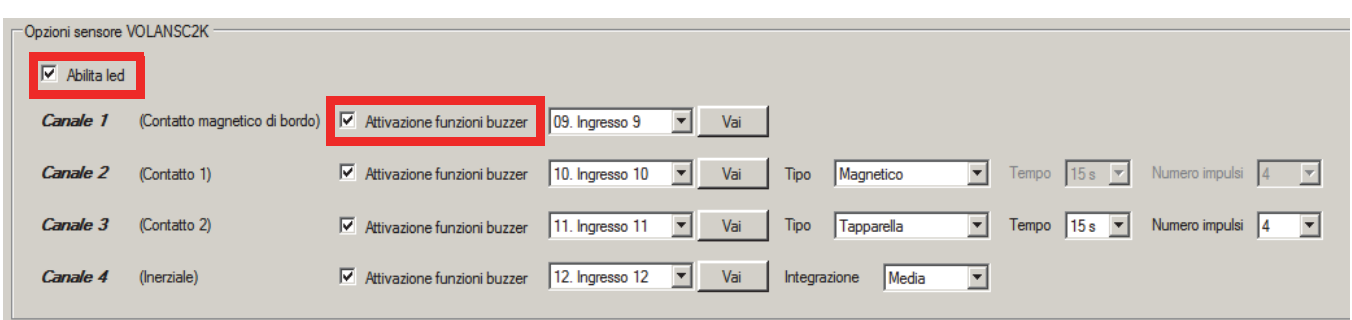

La selezione "**Abilita Led**" consente di attivare/disattivare il led di bordo per particolari necessità operative. Con led disabilitato si potrà visualizzare la condizione di "Walk Test" e "Apprendimento"

La selezione "**Attivazione funzioni buzzer**" consente di associare o meno al canale specifico le impostazioni funzionali del buzzer interno che sono state impostate nella selezione "**Attivazione Buzzer**" che è visibile nella finestra "**Opzioni NG-TRX**" appena sopra a questa.

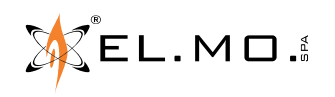

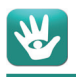

In fase di apprendimento totale del sensore, sono impegnati quattro ingressi in sequenza, è possibile però rinunciare da subito all'ingresso che non interessa, non accettandone la memorizzazione oppure non connettendolo dal software.

Nella logica di consentire la piena flessibilità di programmazione è altresì possibile raggruppare per tipologie la numerazione degli ingressi; per ogni canale sarà possibile, a posteriori, impostare il numero dell'ingresso che si desidera attribuire a patto che tale ingresso non sia già occupato da un altro dispositivo, in caso di dimenticanza, il software segnalerà il conflitto di codice. Cliccando sul triangolo a destra del numero dell'ingresso apparirà l'intero elenco degli ingressi e con il tasto "**Vai**" si raggiungerà velocemente l'ingresso desiderato.

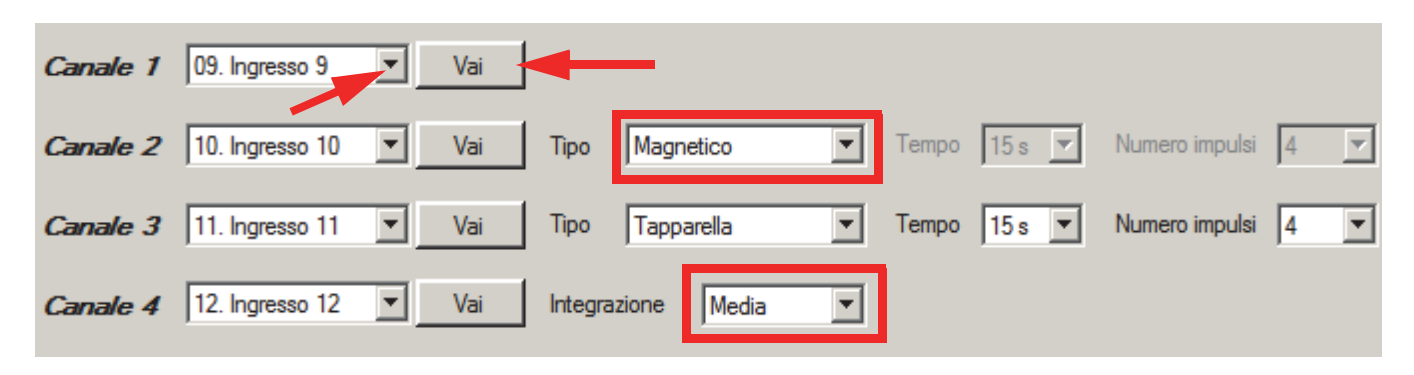

La tipologia dei canali 2 e 3 può essere impostata indipendentemente a magnetico o tapparella; per quest'ultimo, è possibile definire il numero di impulsi e i secondi di timeout per la rilevazione di un allarme valido.

**Tempo** = 5, 10, 15, 20s. (Default = 15s). **Numero impulsi** = 1, 2, 4, 8. (Default = 4).

La risposta del sensore inerziale integrato può essere regolata in base al materiale e al punto di fissaggio, la sensibilità è impostabile agendo sul trimmer indicato nella figura dei collegamenti, l'integrazione degli impulsi percepiti è impostabile da software su tre livelli: Media (Default), Bassa e Alta.

L'immagine indica le impostazioni di default.

Una volta definite le impostazioni si dovrà scrivere la configurazione in centrale per poi proseguire con il test funzionale.

# **10. APPRENDIMENTO CODICE**

**Nota:** durante le fasi di apprendimento del codice si deve ricordare che LUPUSC2K e VOLANSC2K sono riconosciuti dalla centrale come dispositivi multicanale.

Le operazioni seguenti consentono di memorizzare il trasmettitore nella centrale compatibile.

- 1. Alimentare il trasmettitore inserendo la batteria rispettando le polarità segnate nel circuito stampato e in questo manuale.
- 2. Entrare in programmazione digitando il codice del manutentore in tastiera della centrale.
- 3. Premere "Ok", utilizzare i tasti freccia per raggiungere il menu "**Apprendimento Sensori radio**".
- 4. Premere "Ok" e utilizzare la freccia per navigare tra gli ingressi disponibili o digitare direttamente il numero dell'ingresso da utilizzare.
- 5. Premere "OK" , premere il tasto **1** per la memorizzazione nella centrale, premere "Ok".
- 6. Premere subito dopo e per almeno 3s il pulsante di "PROG" nel trasmettitore a lato del magnete.
- 7. La riuscita dell'operazione viene segnalata con un doppio beep del suo buzzer interno e con doppio lampeggio del led nel trasmettitore.
- 8. La conferma definitiva però arriva dalla centrale stessa con un doppio beep del suo buzzer interno.

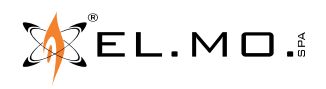

- 9. Nel display sono visualizzati in sequenza i canali identificati dalla centrale:
	- **CH1** con evento Allarme / Ripristino con riferimento al contatto magnetico incorporato,

**CH2** con evento Allarme / Ripristino, con riferimento al contatto magnetico da cablare,

**CH3** con evento Allarme, con riferimento al sensore per tapparella da cablare,

**CH4** con evento Allarme, con riferimento al sensore PIEZO integrato ma solo per VOLANSC2K.

Per ogni canale è necessario premere Ok per confermare oppure # per passare al canale successivo, fino ad esaurimento dei canali.

**Nota:** in fase di apprendimento si può scegliere se apprendere solo una parte o tutti i canali. L'apprendimento "**parziale**" dei canali non consente l'aggiunta dei canali manualmente in centrale ma tale aggiunta/ripristino deve essere eseguita tassativamente utilizzando il BrowserOne.

- 10. Se l'operazione non va a buon fine, il dispositivo emette un suono di beep lungo e grave: sarà necessario ripartire dal punto 6.
- 11. Uscire dalla fase di programmazione della centrale memorizzando le impostazioni con il tasto "Ok" quando richiesto.
- 12. Utilizzare ora il software, BrowserOne con il modulo per la centrale NG-TRX, effettuare una lettura della configurazione quindi impostare le funzionalità del trasmettitore e scaricare poi la configurazione in centrale. Vedi capitolo successivo.
- 13. Le nuove funzionalità diverranno operative alla prima trasmissione utile.
- 14. Aprire e chiudere l'infisso o la tapparella o generare allarme inerziale, in caso VOLANSC2K, per testare la funzionalità del trasmettitore.

La segnalazione avviene con l'accensione del led perchè il buzzer interno

è normalmente disabilitato a meno che non sia stato abilitato via browser per facilitare il test.

# **11. PROGRAMMAZIONE DEL SINGOLO TRASMETTITORE VIA SOFTWARE**

Il trasmettitore è programmabile completamente utilizzando il BrowserOne v. 3.4.7 o superiore con il modulo per la centrale v 8.4.11 o superiore, il firmware della centrale deve essere di versione v.8.2.0.0 o superiore. Per altri modelli di centrali dichiaratamente compatibili si prega di consultare la specifica documentazione tecnica. Operazioni da effettuare:

- Avviare la connessione con la centrale nei modi consentiti.
- Leggere la configurazione ed individuare il numero di partenza degli ingressi appresi dal trasmettitore.

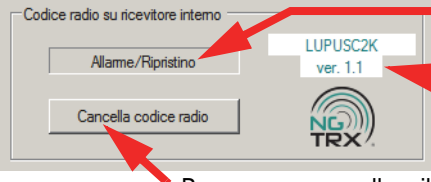

Tipo di evento per singolo canale.

L'immagine evidenzia le informazioni relative al sistema radio NG-TRX, la versione firmware ed il modello del trasmettitore stesso.

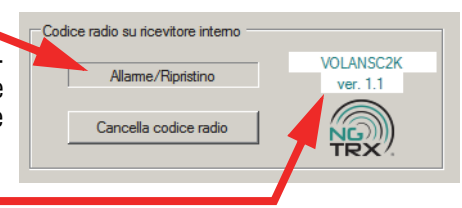

**Nota:** la memorizzazione del dispositivo non avviene se la batteria inserita è scarica.

Premere per cancellare il codice appreso.

- Sempre nella pagina degli ingressi aprire ora la finestra "Dispositivi radio NG-TRX".

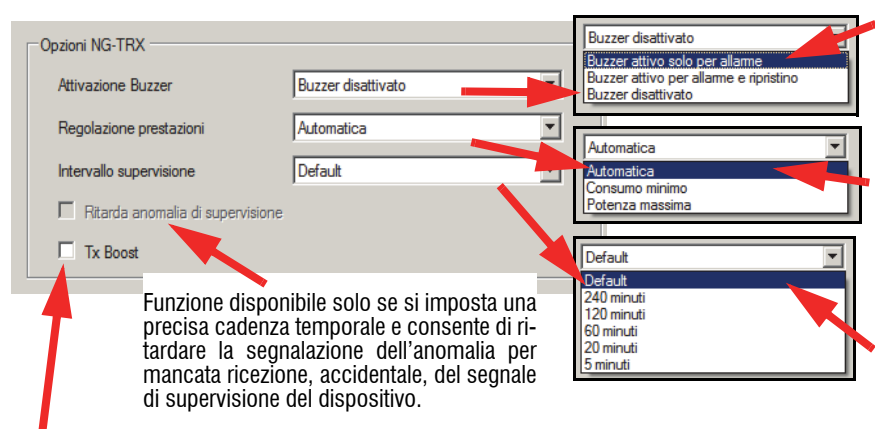

Selezionare per aumentare la potenza della sezione RF. Opzione da selezionare per aumentare la potenza della sezione RF, solo ed esclusivamente nei casi particolari dove la portata non è sufficiente. **ATTENZIONE ciò causa una diminuzione della durata delle batterie.**

Consente di attivare il buzzer interno del trasmettitore in caso di allarme/ripristino per una verifica locale del funzionamento di tutti i canali a meno di eventuale personalizzazione per singolo canale.

**Default:** disattivato (l'eventuale errore viene sempre segnalato).

Possibilità di scelta tra "**Automatica**", "**Consumo minimo**" per massimizzare la durata della batteria quando la portata è sufficiente, "**Potenza massima**" indicata nei casi di forti limitazioni dovute a condizioni architettoniche avverse, causa una riduzione della durata della batteria. **Default:** automatica.

Possibilità di impostare la cadenza delle trasmissioni periodiche di esistenza in vita necessarie alla centrale per rilevare la perdita del controllo del trasmettitore con le conseguenti azioni di segnalazione e avviso impostabili in altre pagine del software. L'impostazione di cadenze ravvicinate influisce sul consumo della batteria del dispositivo.

La condizione di Default prevede che vengano utilizzati i parametri generali impostati nella pagina "Opzioni" per i dispositivi NG-TRX.

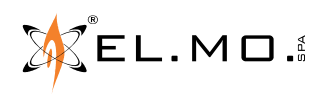

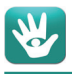

A lato della finestra delle "Opzioni NG-TRX" sono visualizzate delle note utili per la corretta configurazione del trasmettitore e sensibili alle selezioni dell'Intervallo di supervisione e TX Boost.

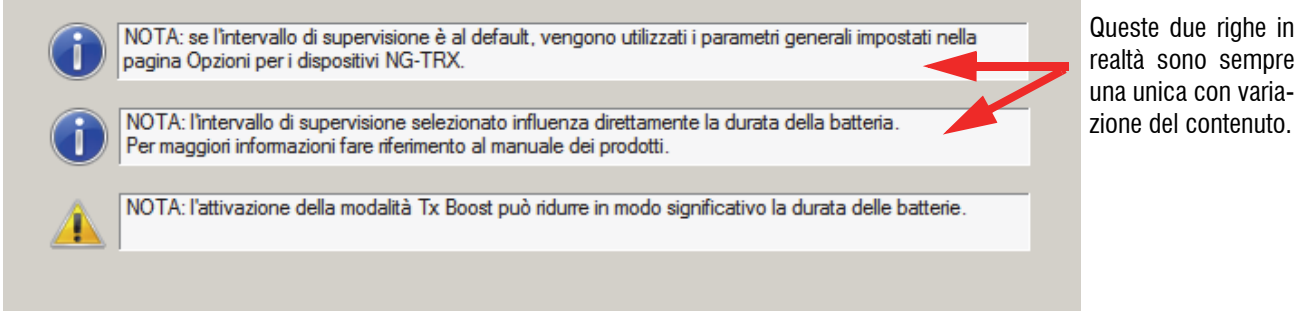

Nella finestra inferiore sono situati i controlli specifici per i singolo canali del trasmettitore, le descrizioni sono presenti nel capitolo dei collegamenti.

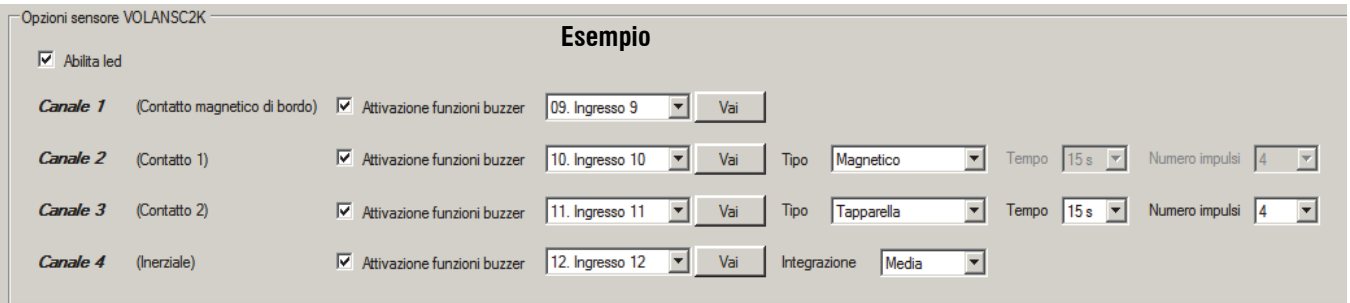

Aprire ora la pagina "Opzioni" e successivamente "Opzioni NG-TRX" dove sono disponibili le opzioni generali del dispositivi NG-TRX, in essa è possibile selezionare delle impostazioni che coinvolgono in parte anche il trasmettitore LUPUSC2K.

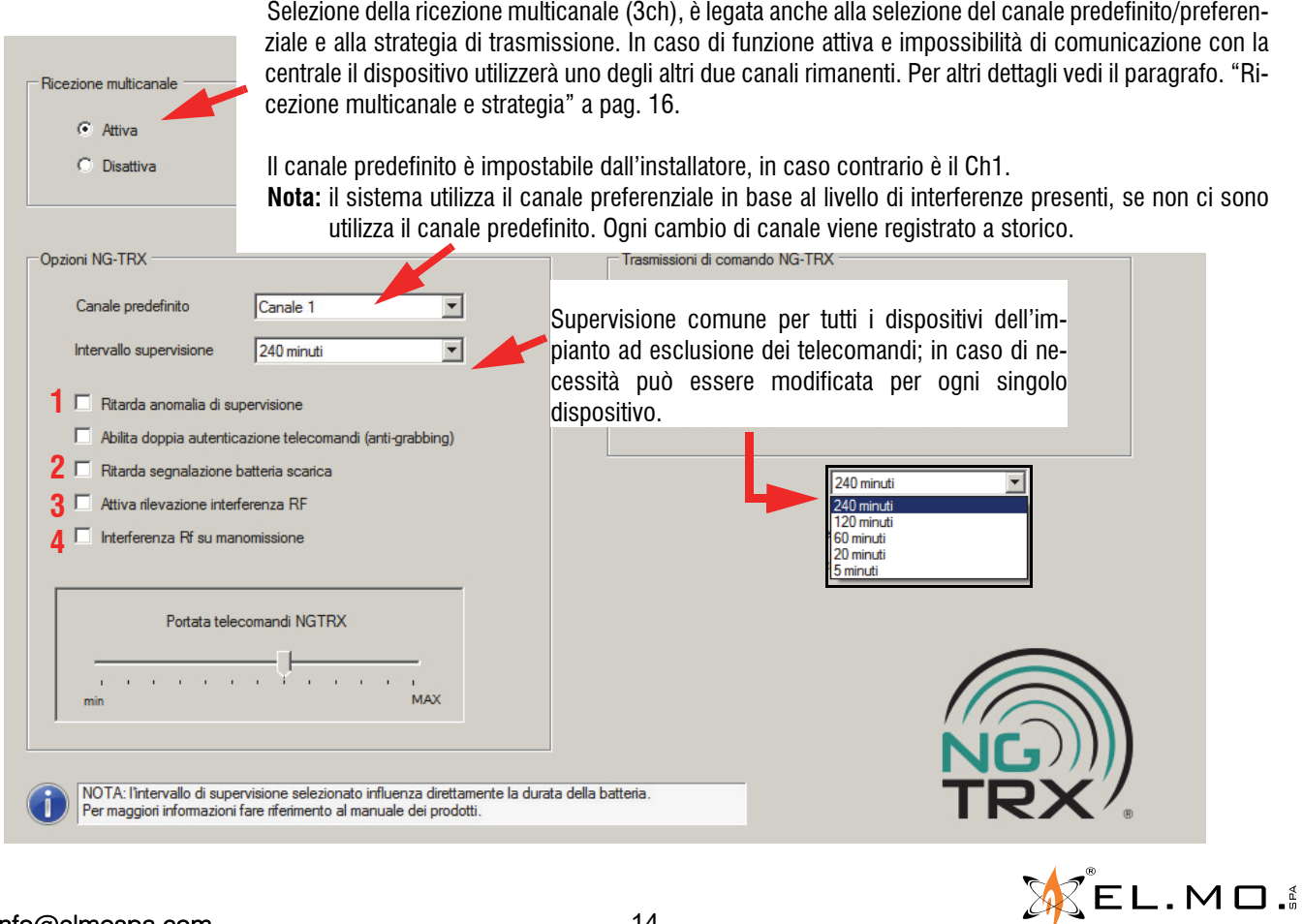

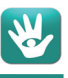

Selezioni generali attivabili per i dispositivi NG-TRX ad esclusione dei telecomandi:

- 1. **Ritarda anomalia di supervisione**: consente di ritardare di 6 cicli di supervisione la generazione da parte della centrale dell'evento di mancata supervisione dei dispositivi NG-TRX. Esempio: se si imposta una temporizzazione di supervisione di default a 240 minuti e si attiva la selezione di ritardo, la centrale genera l'evento di anomalia di supervisione dopo 24 ore (240 minuti x 6). **Nota:** qualora l'opzione venga selezionata, per la conformità alla norma EN50131 grado 1 è necessario impostare un intervallo di supervisione pari a 10 minuti o meno.
- 2. **Ritarda segnalazione di batteria scarica:** se attivata, i dispositivi effettuano dei controlli più approfonditi prima di inviare l'evento di batteria.
- 3. **Attiva rilevazione interferenza RF:** la selezione consente di rilevare eventuali interferenze presenti nei tre canali a 868 MHz. e generare l'evento a storico. La rilevazione dell'interferenza sul canale preferenziale comporta il passaggio ad un altro canale se l'interferenza è già stata rilevata e messa a storico nelle ultime 48 ore.

### **Nota: selezione da attivare per rispettare la norma EN50131-1.**

Esiste anche una selezione nelle opzoni generali che riguarda la rilevazione dell'interferenza a 434MHz ma che non riguarda i dispositivi NG-TRX.

4. **Interferenza RF su manomissione:** selezione da attivare per utilizzare un evento di interferenza RF per generare un evento di manomissione con la conseguente gestione.

# **12. MODALITA' OPERATIVE**

### **12.1 Walk test - Test impianto**

La condizione di Walk test è avviata da menu in tastiera, TEST IMPIANTO\TEST SENSORI\, il funzionamento del trasmettitore è viene segnalato con tre beep del buzzer interno ed un lampeggio del led. L'uscita dallo stato di Walk test riporta il buzzer alle sue condizioni operative, dipendenti dalla programmazione effettuata tramite browser.

### **12.2 Operatività**

In condizione di operatività il rivelatore accende il led nel coperchio per allarme o manomissione. La condizione può essere anche segnalata dal buzzer interno se programmato per lo stato di allarme oppure per lo stato di allarme e ripristino. Per default il buzzer è disattivato.

### **12.3 Supervisione**

Nel caso di variazione dei tempi di supervisione e successiva memorizzazione in centrale, i dispositivi che fossero momentaneamente NON alimentati verranno segnalati dalla centrale con mancate supervisioni considerando un tempo di supervisione più lungo del tempo precedentemente impostato; alla successiva riaccensione dei dispositivi, si otterrà il completo allineamento con le tempistiche di supervisione alla prima trasmissione utile; ad una successiva disalimentazione dei dispositivi le mancate supervisioni avranno il tempo correntemente impostato. In caso di reset della centrale, dopo il cambio tempo supervisione, si avrà l'allineamento con i dispositivi alla prima trasmissione utile. Ovvero dopo il reset centrale viene considerato il tempo di supervisione corrente, eventuali dispositivi non allineati entro quel tempo vanno in mancata supervisione.

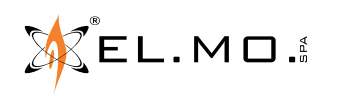

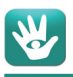

### **12.4 Ricezione multicanale e strategia**

E' impostabile nella pagina delle Opzioni NG-TRX. Se la funzione è ATTIVA (default) significa che la centrale è in grado di ricevere su tutti i canali, se disattiva la centrale riceve su un solo canale alla volta. In alcuni casi è possibile aumentare l'affidabilità, in presenza di disturbi su un canale specifico, disattivando la ricezione multicanale.

**Nota:** l'impostazione "Ricezione Multicanale DISATTIVA" è consigliata se è nota una interferenza radio o disturbo su uno o più canali, in questo caso la centrale riceverà solo sul canale predefinito\preferenziale sebbene il sensore compia tentativi su tutti i canali ovviamente con preferenza sul predefinito.

### **12.5 Canale predefinito / preferenziale**

### **Canale predefinito**

In presenza di disturbi radio, si consiglia di impostare come canale predefinito il canale maggiormente libero (verificabile tramite le funzioni di monitoraggio messe a disposizione dal browser e dalla centrale); in caso di disturbi particolarmente interferenti è possibile aumentare l'affidabilità della comunicazione disattivando la ricezione multicanale.

### **Canale preferenziale**

La variazione del canale preferenziale viene effettuata in caso di rilevazione di interferenza, la centrale può effettuare variazioni del canale preferenziale indipendentemente dall'attivazione della modalità di ricezione multicanale.

## **13. SOSTITUZIONE E SMALTIMENTO DELLA BATTERIA**

Nel trasmettitore LUPUSC2K e VOLANSC2K è utilizzata una batteria al litio da 3,6V 1,2Ah del tipo ER14250 o LS1425 (1/2AA), questa deve essere sostituita solo con un esemplare nuovo dello stesso modello. Sono da rispettare scrupolosamente le seguenti modalità di inserzione:

- 1. Togliere la batteria scarica.
- 2. Premere e rilasciare 3-4 volte il pulsante di Tamper per scaricare eventuali condensatori ancora carichi.
- 3. Controllare la distanza delle linguette delle clip porta batteria. Queste, a riposo, devono assumere una inclinazione simile a quella mostrata in figura seguente, la distanza tra le due clip deve essere di circa 25mm, se risultasse maggiore dovranno essere sollecitate verso l'interno per ottenere la distanza indicata.

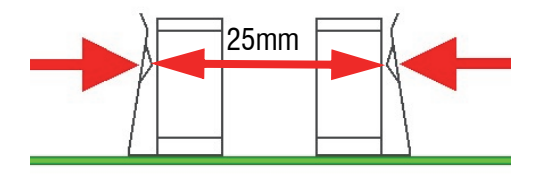

La corretta posizione delle linguette consente un ottimo contatto elettrico ed evita possibili ed erronee segnalazioni di batteria scarica.

- 4. Inserire la nuova batteria rispettando le polarità.
- 5. Azzerare eventuali memorie di batteria scarica in centrale o nel dispositivo ricevente compatibile.

Lo smaltimento della batteria scarica deve avvenire nel pieno rispetto delle normative vigenti e negli appositi contenitori. Il materiale utilizzato è altamente nocivo ed inquinante se disperso nell'ambiente.

# **14. PRESCRIZIONI PER RISPETTO DELLA CONFORMITA ALLA NORMA EN50131**

I prodotti LUPUSC2K e VOLANSC2K sono conformi alla norma EN50131-2-6 grado 1, classe ambientale II. Per la piena conformità alla norma EN50131-5-3 grado 1 è necessario impostare un tempo di supervisione inferiore o uguale a 60 minuti.

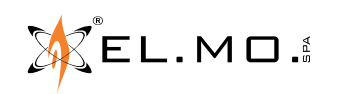

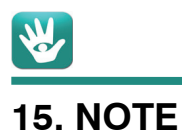

### info@elmospa.com

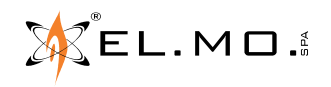

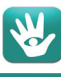

÷

### **16. INDICE**

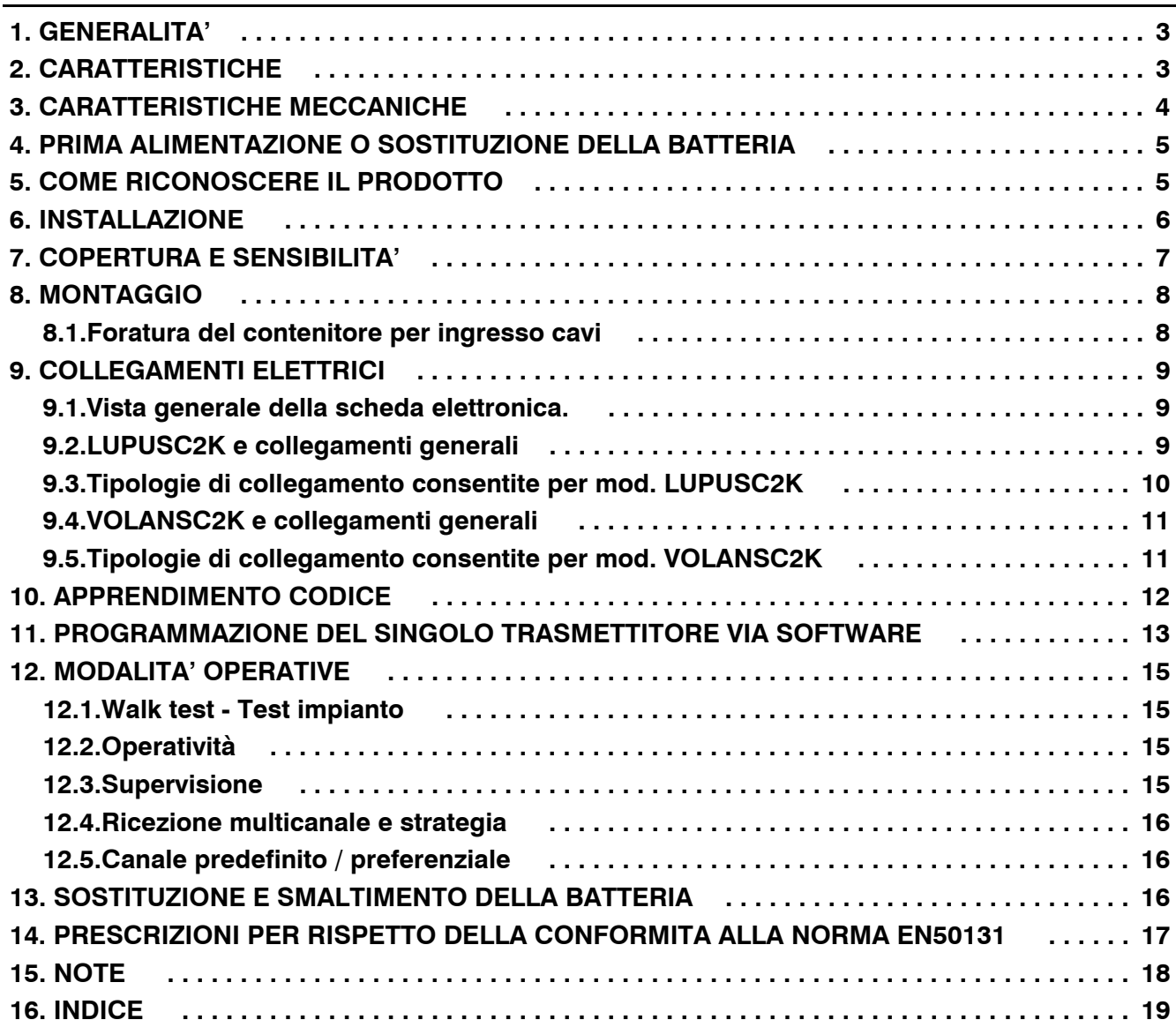

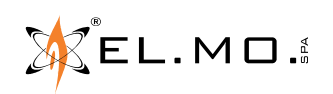

Trasmettitori via radio compatti per sistemi antintrusione senza fili gestiti da centrali NG-TRX modd. LUPUSC2K - VOLANSC2K e versioni con contenitore marrone - MANUALE TECNICO - Edizione Gennaio 2017 - rev.09-2017 090040267 Le informazioni e le caratteristiche di prodotto non sono impegnative e potranno essere modificate senza preavviso.

**EL.MO. SpA** Via Pontarola, 70 - 35011 Campodarsego (PD) - Italy Tel. +390499203333 (R.A.) - Fax +390499200306 - Help desk +390499200426 - www.elmospa.com - info@elmospa.com